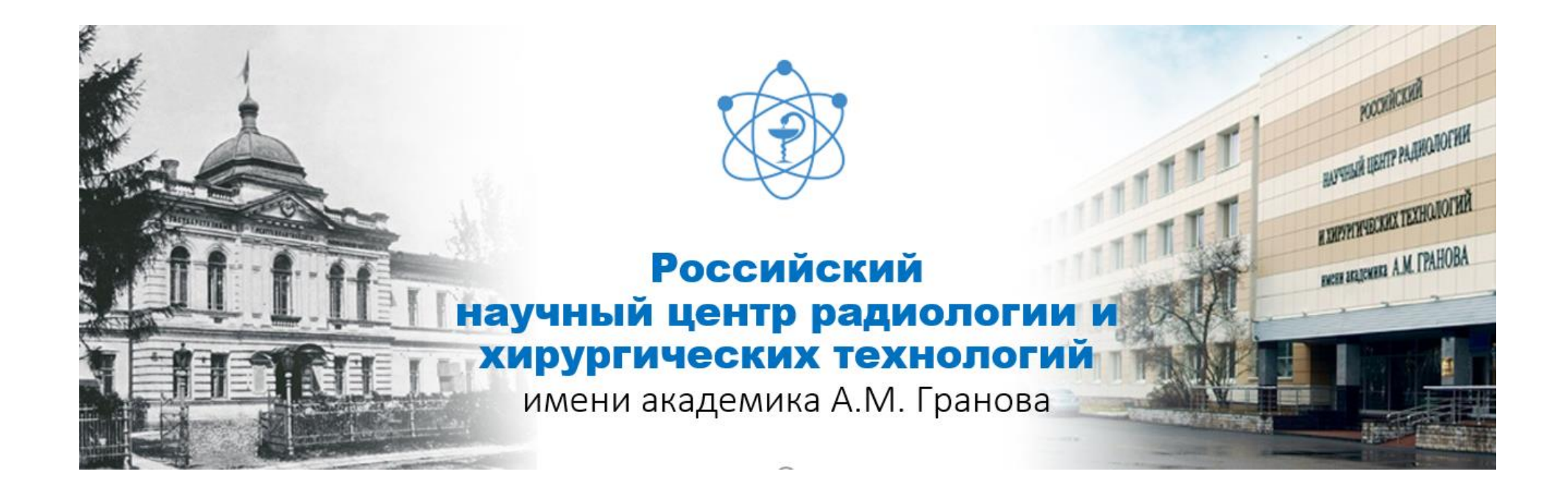

Профиль автора в Web of Science – ResearcherID - объединен с профилем Publons. Publons - это сервис, позволяющий ученым отслеживать, проверять и демонстрировать свою редакционную и экспертную деятельность в качестве редакторов и рецензентов научных журналов. Он имеет тесную интеграцию с ORCID и содержит различные аналитические инструменты, а также бесплатные курсы рецензентов. Публикации в системе синхронизированы c базой Web of Science на основе уникального номера ResearcherID.

publons

https://publons.com/about/home/

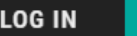

**REGISTER** 

publons

**BROWSE** 

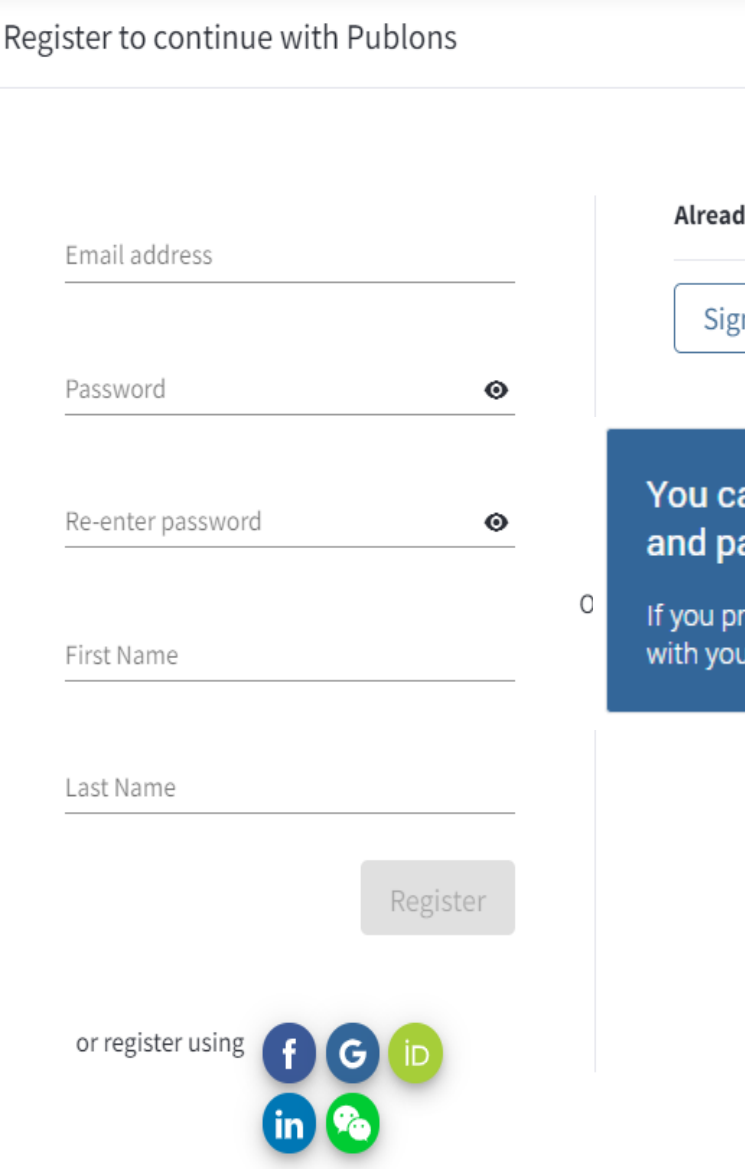

### dy a member?

 $\overline{\mathsf{m}}$  in

Необходимо зарегистрироваться или войти под своими персональными данными, используя логин и пароль Web of Science

an now sign in to Publons, EndNote, and Web of Science $^\circledR$  with one email address assword.

**WEB OF** 

**SCIENCE** 

eviously had a ResearcherID account or already have an account with one of the above products, please sign in r credentials for that service to start using Publons. Learn more about registering for Publons here.

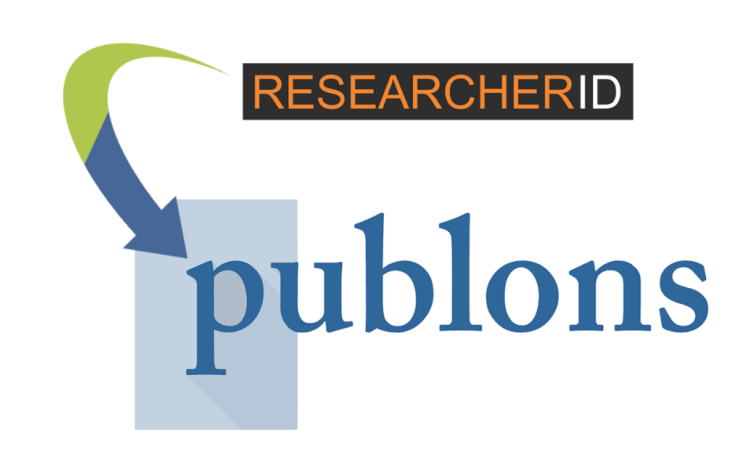

## **Правила составления пароля:**

- ❖ должен быть не менее 8 символов;
- ❖ не может быть длиннее 95 символов;
- Должен содержать не менее 1 буквы;
- Должен содержать хотя бы 1 цифру;
- не может иметь пробелы;
- ❖ должен содержать хотя бы один специальный символ  $($ ! @ # \$% ^ \* () ~ `{} [] | \ & )

**ВАЖНО** –регистрацию необходимо подтвердить. На указанный при регистрации адрес электронной почты Вам придет письмо со ссылкой, нажав на которую, Вы активируете свою учетную запись. Регистрация дает Вам возможность удаленного доступа.

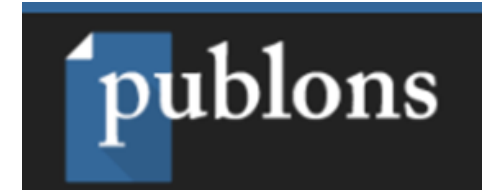

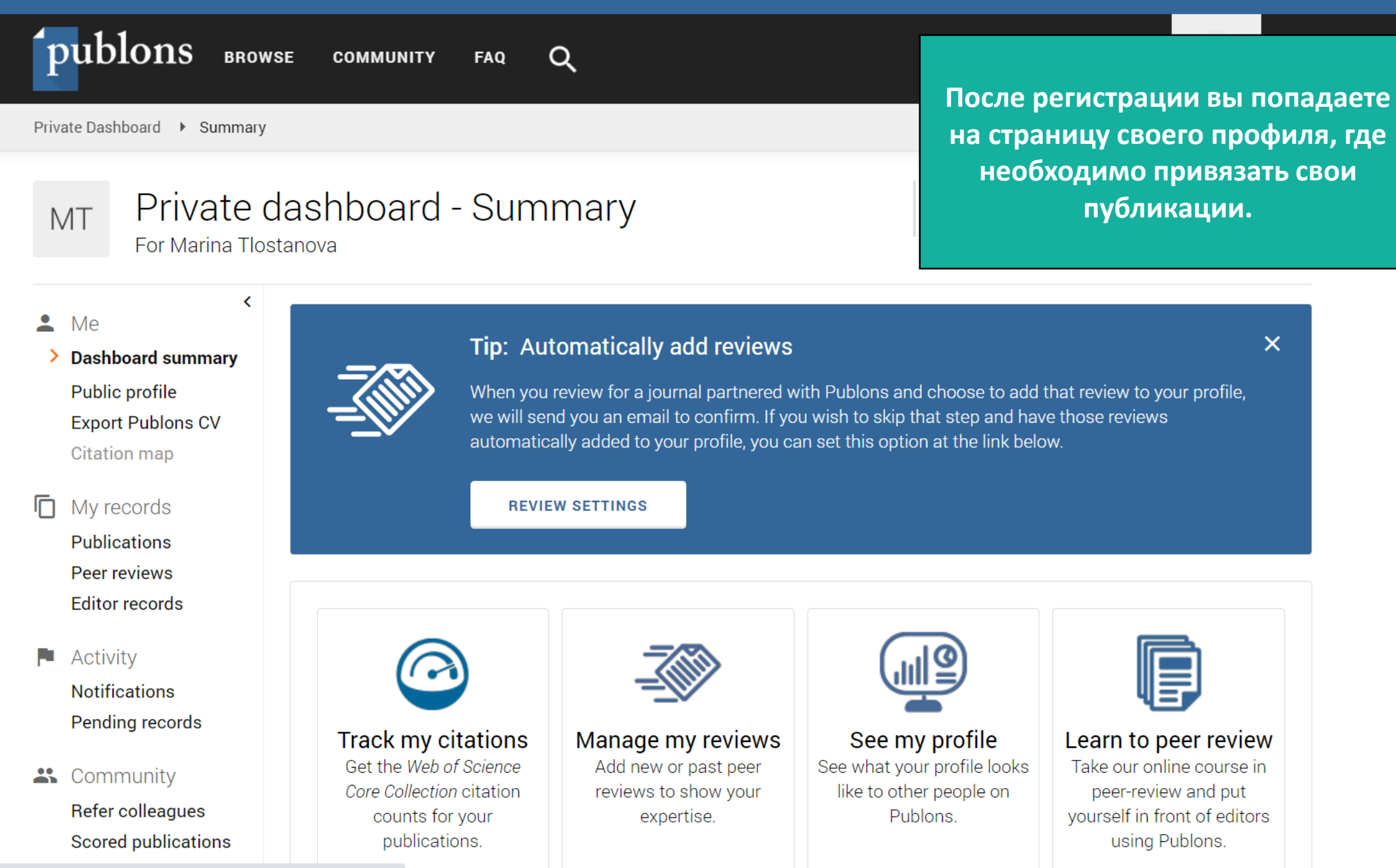

Ожидание www.facebook.com..

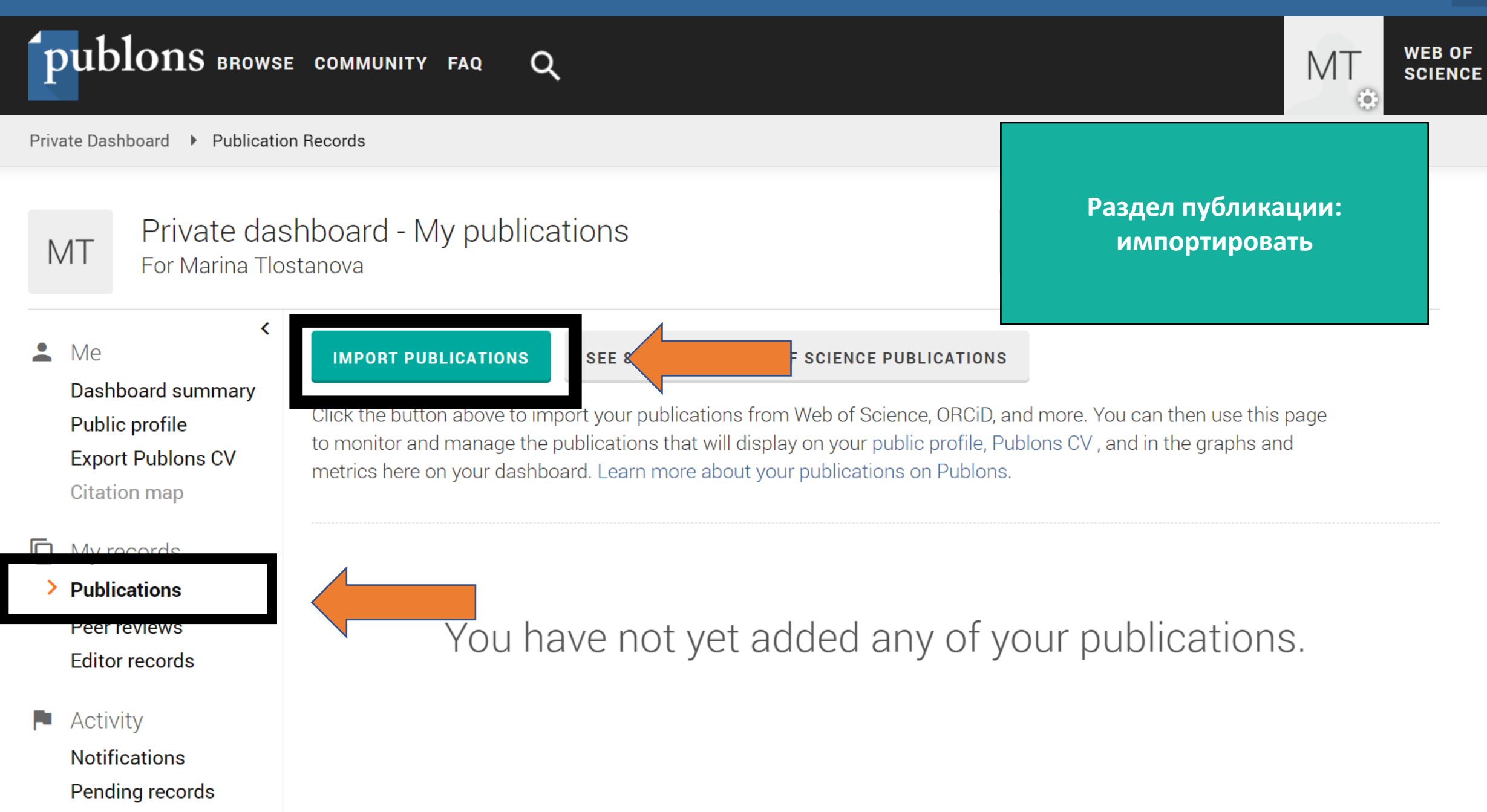

 $\int public$  publons browse community faq Q Private Dashboard Import Publications

> Tie your profile to your Web of Science records by claiming your ResearcherID<sup>®</sup>

Import from Web of Science (complimentary access for Publons users)

We have found 8\* publications that match your email addresses and/or names. Click to see the results and use the filters to select all your publications indexed in Web of Science.

### **SEE MY WEB OF SCIENCE PUBLICATIONS**

\* this excludes publications we have already added to your profile

**Sync with ORCID** 

Private dashboard - Import publications

For Marina Tlostanova

∢

### My red

MT

Me

≗

**Publications** Import Peer reviews **Editor records** 

Dashboard summary

**Export Publons CV** 

Public profile

**Citation map** 

Activity

**Notifications** Pending records

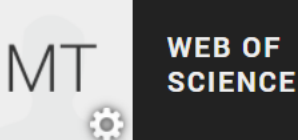

∧

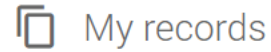

## **Publications** Confirm Peer reviews **Editor records**

F Activity **Notifications** Pending records

### $\mathbf{a}$ Community Refer colleagues **Scored publications Followed publications Endorsements**

0 Settings Account Profile **Affiliations** Email **Permissions**  Note: we will assume that any publications you do not select were not authored by you. Neither those nor the publications you have previously claimed will be shown in this list but you can view and manage them here.

> Далее перед вами появится список публикаций, проверьте, все ли предложенные работы Ваши

## Results: Selected 0 of 8 publications

Select all

**SHOW FILTERS** 

#### **SELECT DATE TITLE ASSOCIATED AUTHOR** JOURNAL/CONFERE... Capabilities of Combined Positron Emissio... 2016 Tlostanova, M. S. **SOVREMENNYE TEHN...**  $\checkmark$ 2014 Prognostic significance of positron emissi... Tlostanova, M. S. **EUROPEAN JOURNAL...**  $\checkmark$ Efficiency of Positron Emission Tomograp... 2014 Tlostanova, M. S. **SOVREMENNYE TEHN...**  $\checkmark$ 2014 **CAPABILITIES OF POSITRON EMISSION T...** Tlostanova, M. S. **SOVREMENNYE TEHN...**  $\checkmark$ THE CLINICAL VALUE OF PET WITH 18F-F... Tlostanova, M. S. 2010 **HAEMATOLOGICA**  $\checkmark$ A pilot study of PET with [11C]-sodium but... 2010 Tlostanova, M. S. **EUROPEAN JOURNAL...**  $\checkmark$  $0000$ Comparative analysis of PET with F-18-FD... Tlostanova, M. S. EUROPEAN JOURNAL ...  $\checkmark$

**IMPORT SELECTED PUBLICATIONS** 

Ожидание publons.com...

**NOUNCATIONS** Pending records

 $\mathbf{a}$ Community Refer colleagues **Scored publications Followed publications Endorsements** 

Settings **O** 

> Account Profile **Affiliations** Email **Permissions**

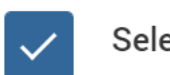

**SELECT** 

 $\checkmark$ 

 $\checkmark$ 

 $\checkmark$ 

 $\checkmark$ 

 $\checkmark$ 

 $\checkmark$ 

 $\checkmark$ 

2010

2008

2007

Results: Selected 8 of 8 publications

A pilot study of PET with [11C]-sodium but...

Comparative analysis of PET with F-18-FD...

Use 18 F-FDG PET of all body in monitorin...

Select all

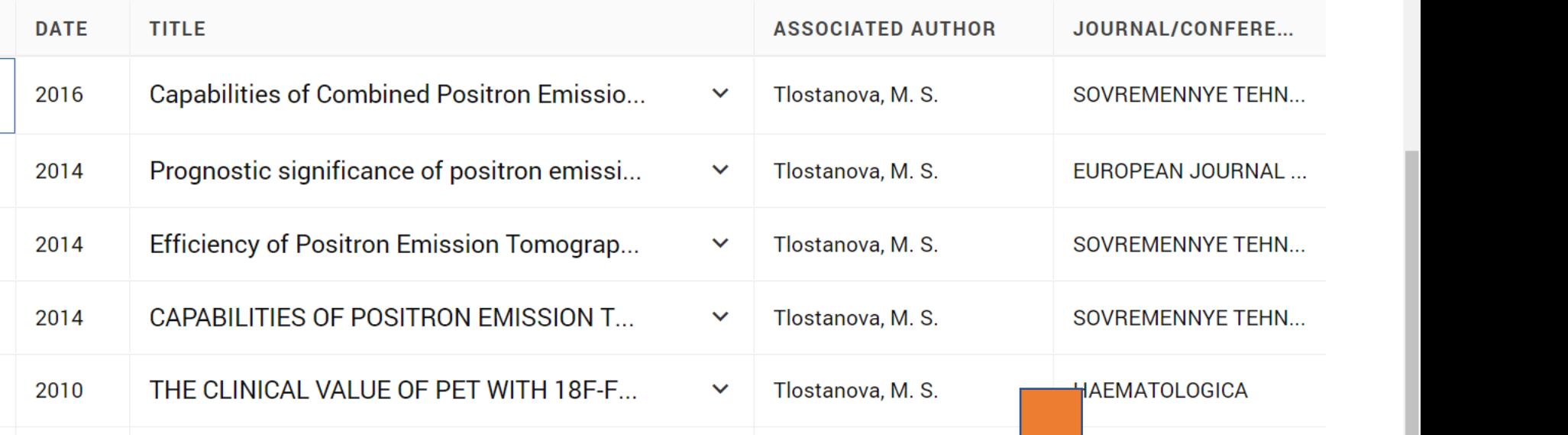

 $\checkmark$ 

 $\checkmark$ 

 $\checkmark$ 

Tlostanova, M. S.

Tlostanova, M. S.

Tlostanova, M. S.

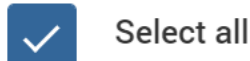

**IMPORT SELECTED PUBLICATIONS** 

UROPEAN JOURNAL ...

**AOPEAN JOURNAL...** 

HAEMATOLOGICA-TH...

**IMPORT SELECTED PUBLICATIONS** 

Если у вас несколько профилей в Web of Science, система предложит добавить публикации

**IMPORT PUBLICATIONS** 

 $\overline{\phantom{0}}$ 

## Tip: See how your records look on your profile

SEE 2 MATCHING WEB OF SCIENCE PUBLICATIONS

Click the button above to import your publications from Web of Science, ORCiD, and more. You can then use this page

to monitor and manage the publications that will display on your public profile, Publons CV, and in the graphs and

Researchers, administrators, journal editors and more can discover your profile on Publons. Click below to see what they see.

 $\overline{\mathsf{x}}$ 

**SEE YOUR PUBLIC PROFILE** 

metrics here on your dashboard. Learn more about your publications on Publons.

## My records

### **Publications**

Peer reviews **Editor records** 

Activity ш **Notifications** Pending records

 $\mathbf{R}$ 

O

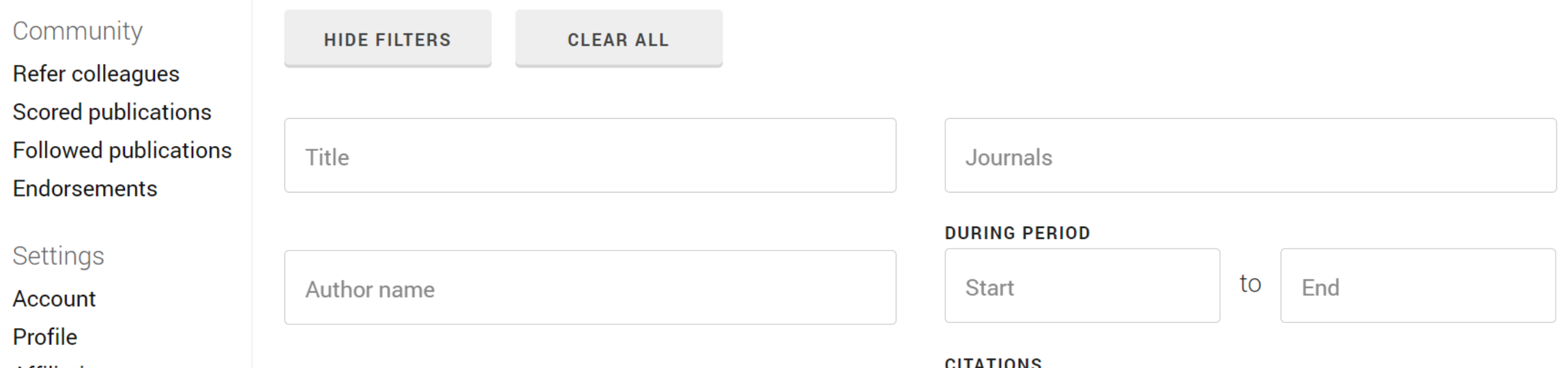

to  $\infty$ 

 $\overline{0}$ 

Если Вы случайно добавили чужую публикацию, всегда есть возможность внести правки и скорректировать Ваш авторский профиль.

om the Web of Science Core collection

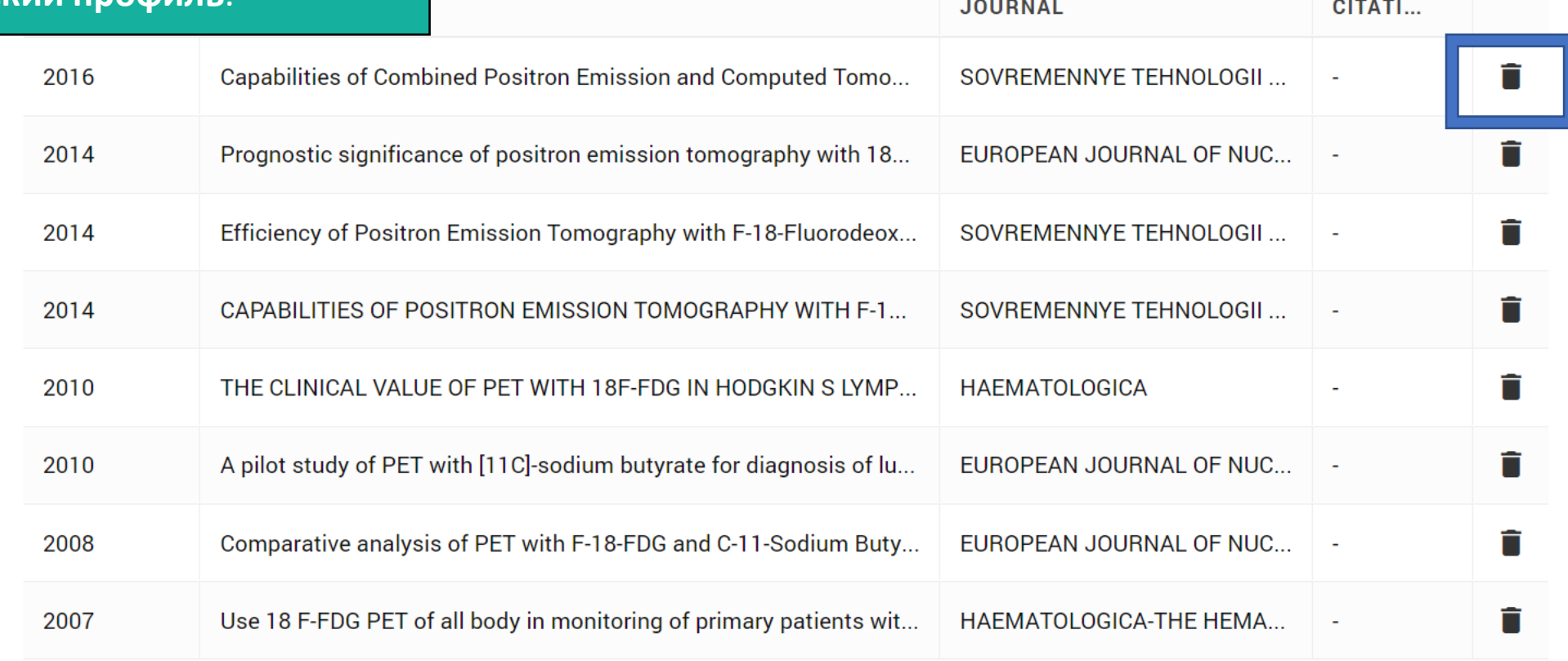

No more results.

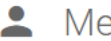

Dashboard summary Public profile **Export Publons CV Citation map** 

 $\overline{\textbf{C}}$ 

### My records

**Publications** Peer reviews **Editor records** 

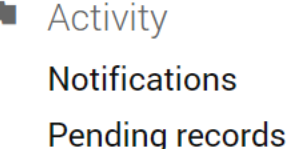

 $\therefore$  Community

Refer colleagues **Scored publications Followed publications Endorsements** 

Settings 0

**Profile** 

 $\Lambda$ ccount

Profile photo

**UPLOAD NEW PHOTO** 

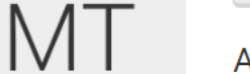

Accepted file types are .png, .jpg, and .gif

Profile details

Full Name Marina Tlostanova

Please add any alternative publishing names in the box below to help us match you to your articles. Any additional names can be separated with semicolons: ";".

Рекомендуем дополнить свой

профиль информацией о себе

Alternative publishing names

Country/Region

Tell us a bit about yourself...

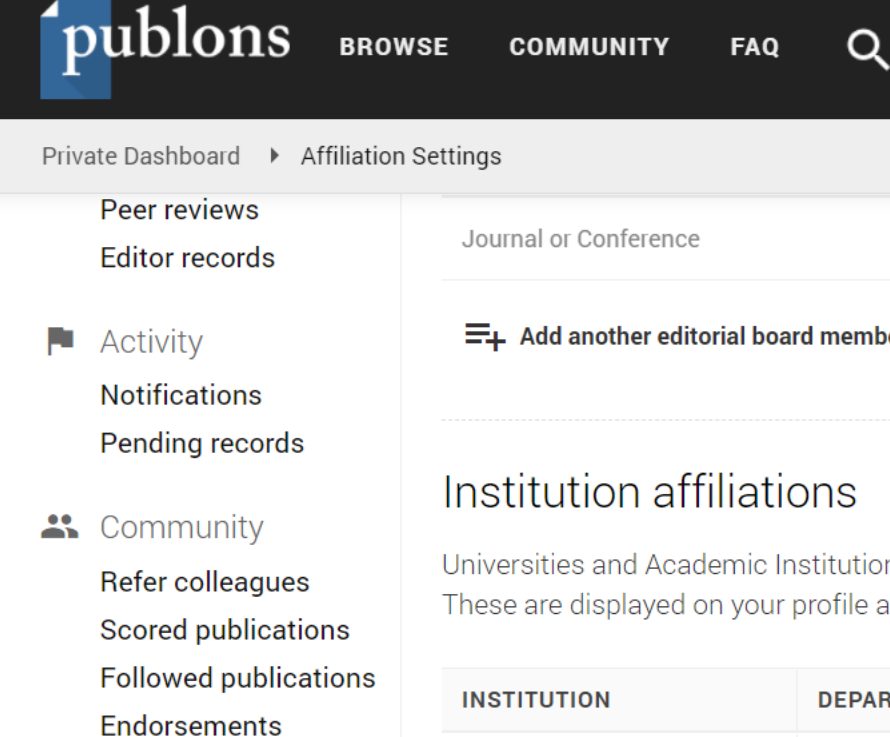

O. Settings

Account

ResearcherID badge

Profile

 $\rightarrow$ **Affiliations** 

Email

Permissions

 $\Xi_{+}$  Add another editorial board membership

Universities and Academic Institutions you have been affiliate These are displayed on your profile and are used in Institution

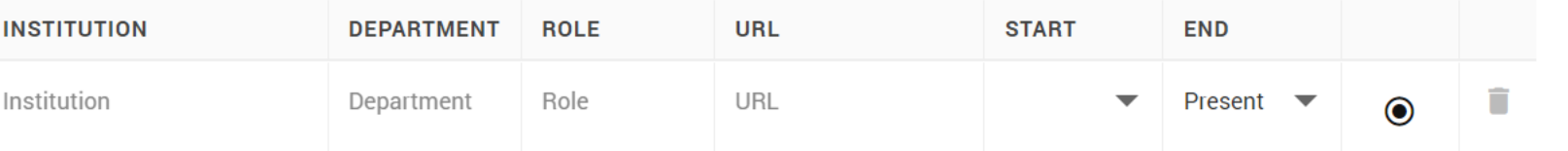

- The institution field is incomplete.
- Please include a start date on your affiliations.

### **ADD ANOTHER**

# Other affiliations

Other sites and accounts you would like linked from your Publons profile eq. ResearchGate, LinkedIn

**WFR OF** 

Обязательно заполните раздел: «Affiliations» (Granov Russian Research **Center of Radiology and Surgical** Technologies), альтернативные варианты написания вашего имени (данные можно взять WoS), и необходимо указать предметную область ваших исследований